# Short Manual SRM - Ergometer

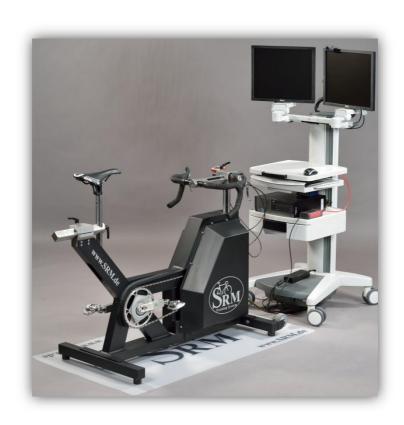

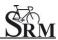

# Table of Contents

| 1                  | General preparation                                         |
|--------------------|-------------------------------------------------------------|
| 2                  | Settings USB/Serial Converter 3                             |
| 3                  | Settings Powercontrol IV 5                                  |
| •                  | SRMWin-Software: On menu bar choose PC IV (Drop-            |
| down)5             |                                                             |
| •                  | SRMWin-Software: Powercontrol – Setup 5                     |
| •                  | Verify slope (Slope of PowerMeter) 7                        |
| •                  | Verify Zero Offset                                          |
| 4                  | SRM Online-Mode                                             |
| 5                  | Client / Test person                                        |
| 6                  | Settings SRM - Ergometer 12                                 |
| •                  | Bike fitting: transfer settings of client's own bike to the |
| sitting position13 |                                                             |
| 7                  | Warm-up                                                     |
| 8                  | Setup of test protocol                                      |
| 9                  | Start performance diagnostics 16                            |
| 10                 | End of the test                                             |
| 11                 | Service                                                     |
| 12                 | FAO                                                         |

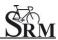

#### 1 General preparation

- Power-on spiroergometry (30min before beginning of test)
- Power-on ergometer's power supply
- Preparation diagnostic devices (Lactate analysis, etc.) 30min beginning of test
- Room temperature (18 24°C) should measured
- Relative air humidity should measure (30 60%) in room
- · Check position of ventilator

#### 2 Settings USB/Serial Converter

- The installation of the of USB/Serial Converter is mandatory for the data recording
- Check the activation of the USB/Serial Converter at the Active port ("SRM Downloadcable USB")

We recommend the use of the following USB/Serial Converter:

- ATEN USB-to-Serial-(RS 232) Converter, (Model: UC-232A), (Windows 7)
- Plugable USB to RS-232 D89 Serial Adapter, (Windows 8)

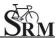

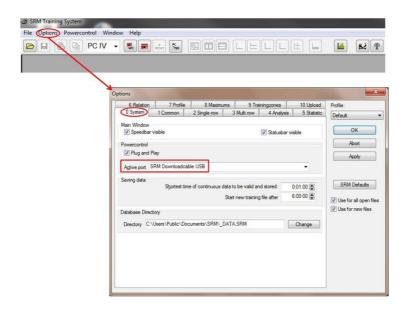

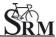

## 3 Settings Powercontrol IV

 SRMWin-Software: On menu bar choose PC IV (Drop-down)

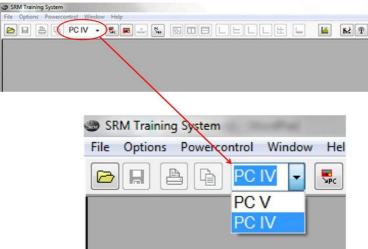

• SRMWin-Software: Powercontrol - Setup

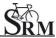

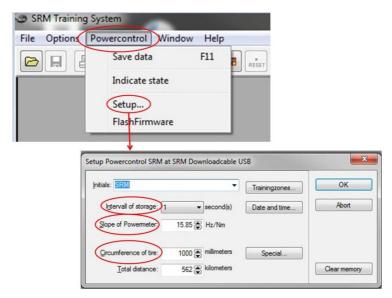

Interval of storage: 1 second

 Slope of Powermeter: see ,,Verify Slope" (page 7)

Circumference of tire: 1000 mm

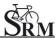

• Verify slope (Slope of PowerMeter)

Verify the slope before every test-day. The slope in the PowerControl and in the SRMWin-Software should correspond to the slope of the PowerMeter.

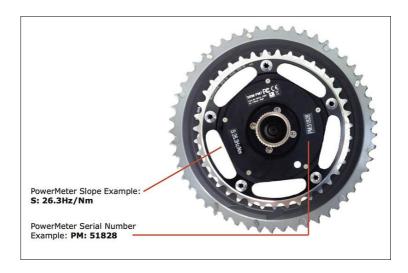

You can find the correct PowerMeter slope located-at:

- 1. little sticker at the rear of the PowerMeter
- 2. on the handlebar or on the front of the ergometer

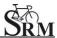

## Verify Zero Offset

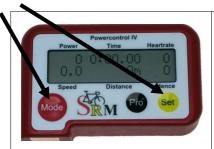

Push, simultaneously, **MODE** and **SET** to switch the PowerMeter's display to calibration mode

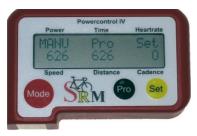

For a manual comparison turn the unloaded crank in a clockwise direction to switch the PowerMeter on.

Wait a few seconds until the value stabilizes on the right side of the display.

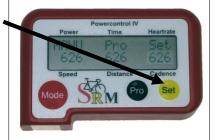

Press **SET** to apply the Zero Offset. (MANU) Value of Pro will be taken automatically and is important for the measurement.

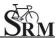

- Verify memory capacity and charge of battery of the PowerControl PowerControl: Push simultaneously MODE and PRO
- If the memory capacity is full clear memory by:
  - → SRMWin-Software Powercontrol Setup Clear memory

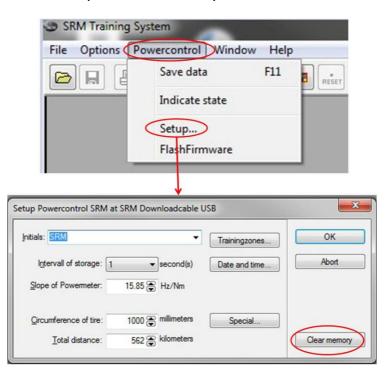

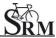

#### 4 SRM Online-Mode

 Change to the online mode by clicking on the icon ergometer

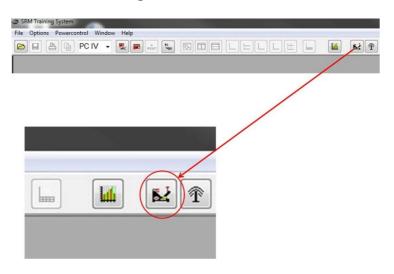

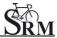

- Data storing of the SRM to automatically save test data at the end of the test SRM – ergometer - software: Options – Extra – At Testend – Save Data – on
- Click on Apply to save your settings

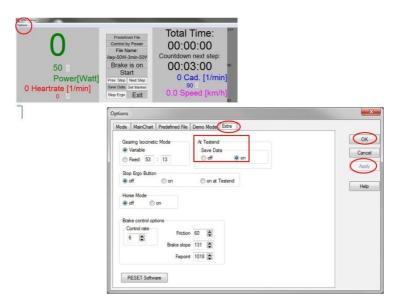

## 5 Client / Test person

- Welcoming
- Clients prepare for test put on the heartrate strap
- Documentation of personal data of client (height, weight, etc.)
- Completion questionnaire / exclusion of liability
- Discussion of the data and test procedure

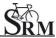

#### **6** Settings SRM - Ergometer

- Verify gear (gear 9 red point corresponding)
- Mount client's pedals
- Crank length set-up:
   Recommendation: if possible use same crank length as on client's bicycle
- Please consider maximum torque of the crank 10Nm

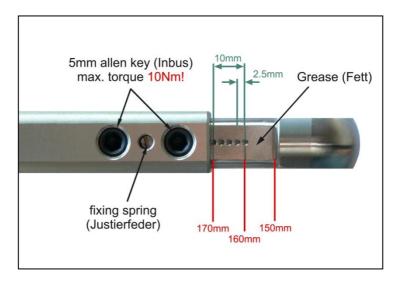

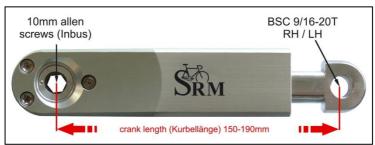

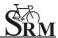

• Bike fitting: transfer settings of client's own bike to the sitting position

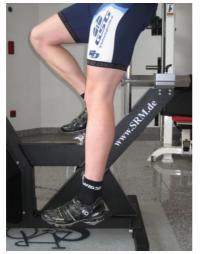

# Saddle height

The heel with the extended leg should reach the lowest position in the pedaling cycle.

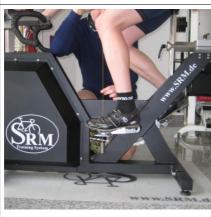

## Saddle setback

In the horizontal position of the crank the knee (patella) should be perpendicular to the pedals axle.

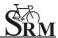

# 7 Warm-up

- Recommendation of at least 3 4 min with a low workload (e.g. 75-100W)
  - → predefined warm-up
- Check the correct settings for:
  - Heartrate
  - Cadence
  - Power
  - Speed

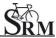

#### 8 Setup of test protocol

Determine the test protocol
 SRM – ergometer - software: Options -

Mode

Start Test by: Start Button or cadence

Ergometer Mode: Predefined File

Stop Test by: End Button or no cadence Training File: Open – select the correct

test - OK

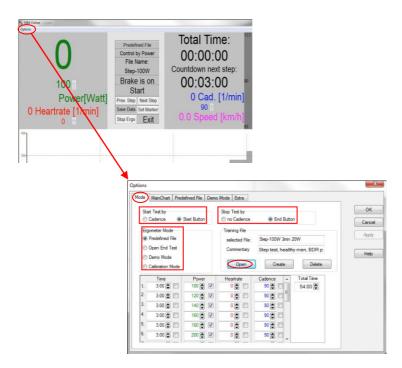

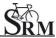

# 9 Start performance diagnostics

- Start by beginning to pedal or pushing the Start Button
- Check the values displayed on the computer screen

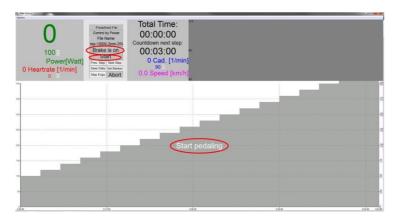

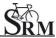

#### 10 End of the test

Stop the test

SRM - ergometer - software: hit "Brake is on" button (continous recording of the heartrate - client can continue pedaling without resistance and cool down)

or

SRM – ergometer - software: End Button Comment: entry file name then press Save

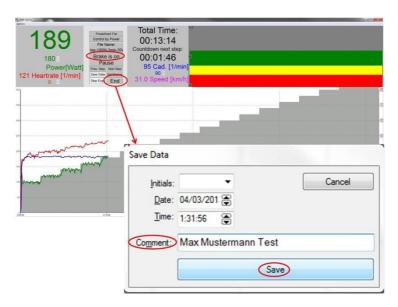

- Recommended cool down protocol with lower workload
- Clean the ergometer (!)

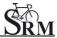

#### 11 Service

#### Recommendation:

- crank: send in for service every two years
- ergometer: send in for service every four years

#### 12 FAQ

- 1. Could not found PowerControl at Computer
  - check that the USB Driver is correctly installed and working
  - make sure the correct USB cable is selected (see page 3)
  - check PowerControl IV settings (see page 5)
- 2. No resistance from ergometer
  - · check speed
  - check 'Brake is on'
  - check PowerControl → Cadence, Power
  - check slope, zero offset, circumference (see page 6)
  - check power supply (green light)

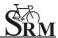

## **Contact person:**

Michael Hover Product Manager - SRM Ergometer

SRM GmbH Rudolf-Schulten-Str. 6 52428 Jülich Germany

eMail: ergo@srm.de skype: Michael.srm web: www.srm.de